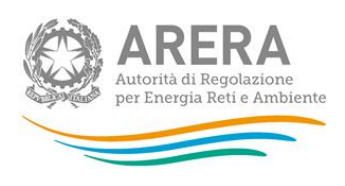

# **Manuale d'uso: Raccolta dati di qualità commerciale dei servizi di vendita e monitoraggio contratti contestati**

*Comunicazione dati Anno 2017*

*13 febbraio 2018*

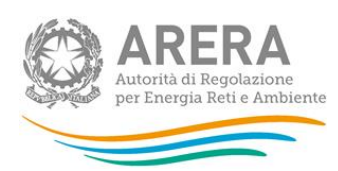

### Indice

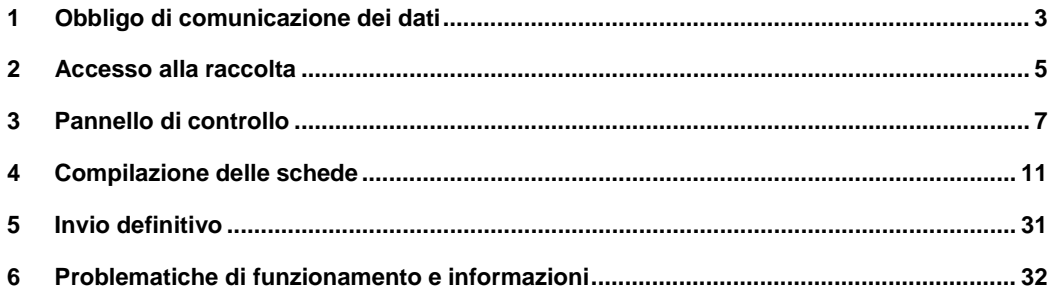

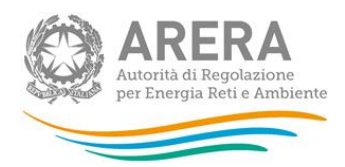

# <span id="page-2-0"></span>**1 Obbligo di comunicazione dei dati**

Le imprese esercenti l'attività di vendita (di seguito: venditori) entro la scadenza del **28 febbraio 2018** sono tenute a comunicare all'Autorità:

- a) i **dati di qualità commerciale** per l'anno 2017, come previsto dall'articolo 36 dell'allegato A con l'Allegato A alla deliberazione 21 luglio 2016, 413/2016/R/com come integrato dalla deliberazione 795/2016/R/com (di seguito: deliberazione 795/2016/R/com), Nuovo "Testo integrato della regolazione della qualità dei servizi di vendita di energia elettrica e di gas naturale (TIQV)" (di seguito: TIQV) e smi e dalla determina 7/2017 – DACU Istruzioni Operative relative alla raccolta dati qualità della vendita (articolo 36 del TIQV).
- b) i dati relativi al **monitoraggio dei contratti e attivazioni contestati** di fornitura di energia elettrica e/o gas naturale con riferimento, per l'anno 2017, ai mesi da maggio a dicembre, come previsto dalla deliberazione 228/2017/R/com "Testo integrato in materia di misure propedeutiche per la conferma del contratto di fornitura di energia elettrica e/o gas naturale e procedura ripristinatoria volontaria (di seguito: TIRV) e dalla determina 15 settembre 2017 DMRT/TCC/13/2017 "Istruzioni operative relative al monitoraggio dei contratti e attivazioni contestati di fornitura di energia elettrica e/o gas naturale (articolo 19 Allegato A alla deliberazione dell'Autorità 6 aprile 2017, 228/2017/R/com).

Con riferimento ai dati di cui al precedente punto a), sono tenuti alla comunicazione dei dati **tutti i venditori** relativamente ai clienti finali di energia elettrica alimentati in bassa e/o media tensione e ai clienti finali di gas naturale alimentati in bassa pressione, secondo quanto previsto dall'articolo 2 del TIQV.

Con riferimento ai dati di cui al precedente punto b), sono tenuti alla comunicazione dei dati **tutti i venditori che abbiano ricevuto almeno un reclamo per contratto e attivazione contestati** con riferimento all'inosservanza delle misure preventive di cui agli articolo 4 e 5 del TIRV (cfr pag.7) nel periodo di riferimento, da parte di clienti finali di cui all'articolo 2.3, lettere a) e c) del TIV e di cui all'articolo 2.3, lettere a), b) e d) del TIVG, limitatamente ai punti con consumi annui complessivamente inferiori a 200.000 Smc, secondo quanto previsto dall'articolo 2 del TIRV.

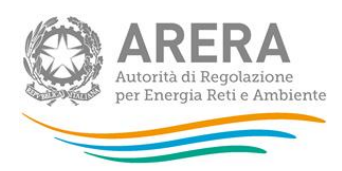

I venditori che **non hanno dati da dichiarare** possono effettuare tale dichiarazione nella raccolta stessa ed effettuare l'invio definitivo. Con l'inoltro dei dati, gli obblighi nei confronti dell'Autorità si intendono assolti.

Si ricorda che il mancato o incompleto invio dei dati entro la scadenza costituisce inadempienza di obblighi fissati dall'Autorità. È pertanto passibile di sanzioni amministrative irrogate dalla stessa Autorità ai sensi dell'articolo 2, comma 20, lettera c) della legge n. 481/95.

Si ricorda che per la corretta compilazione della raccolta di Qualità commerciale della vendita è possibile consultare la sezione "Domande e risposte" all'indirizzo [http://www.arera.it/it/schede/O/faq-](http://www.arera.it/it/schede/O/faq-TIQV.htm)[TIQV.htm,](http://www.arera.it/it/schede/O/faq-TIQV.htm) nonché per quanto riguarda il monitoraggio dei contratti e attivazioni contestati, l'Allegato A alla determina 15 settembre 2017 DMRT/TCC/13/2017.

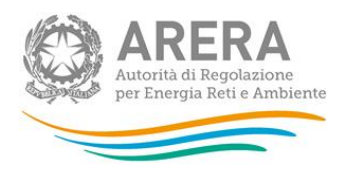

# <span id="page-4-0"></span>**2 Accesso alla raccolta**

Per accedere alla raccolta è necessario autenticarsi inserendo i propri dati di accesso nell'apposita sezione (figura 2.1) del sito [https://www.arera.it/raccolte-dati,](https://www.arera.it/raccolte-dati) accessibile anche dall'anagrafica operatori.

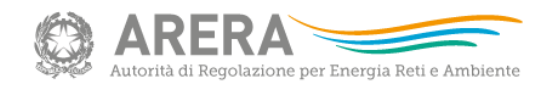

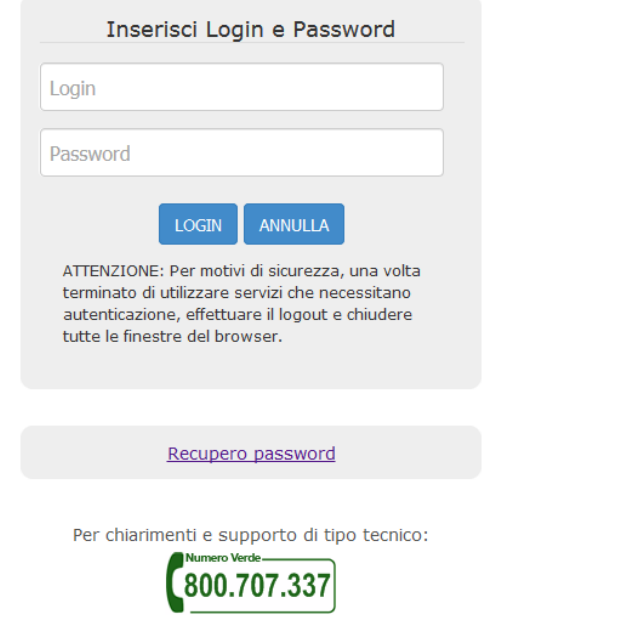

dal lunedì al venerdì dalle 8.30 alle 13.00 e dalle 14.00 alle 18.30. oppure:

infoanagrafica@arera.it (indicare sempre la Ragione Sociale e la PIVA del soggetto per cui si sta scrivendo).

### **Figura 2.1: pagina di accesso**

Dopo aver effettuato l'autenticazione, l'utente autenticato troverà l'elenco delle raccolte dati (figura 2.2) a cui è abilitato: tra queste troverà anche il collegamento a **"Qualità commerciale vendita".** Nel caso l'utente sia abilitato per più aziende, dovrà precedentemente selezionare l'azienda di vendita con cui intende operare sul sistema, e poi avrà accesso all'indice delle raccolte.

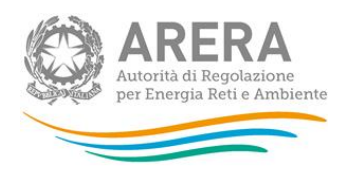

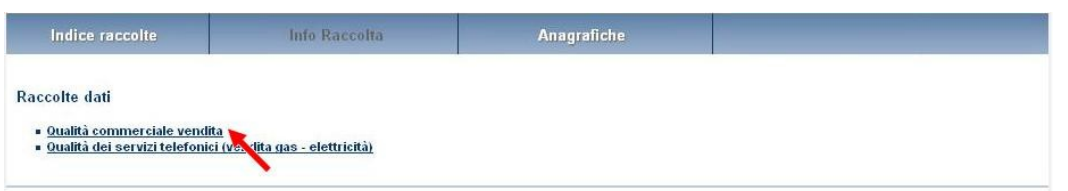

#### **Figura 2.2: indice raccolte dati**

Selezionando il link relativo alla raccolta, si accede alla pagina che propone l'elenco storico (figura 2.3) relativo alla raccolta

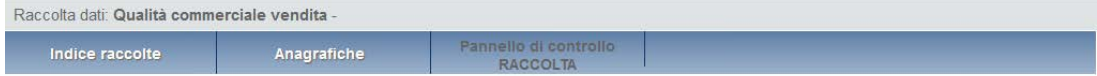

Storico edizioni raccolta dati Qualità commerciale vendita

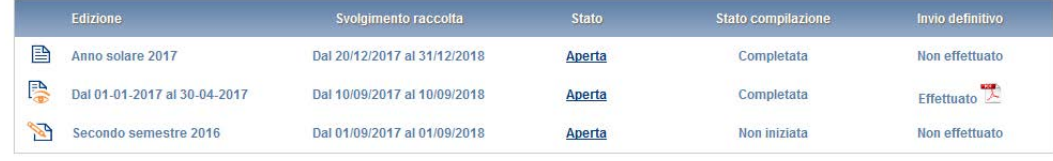

#### **Figura 2.3: storico edizioni raccolta**

In questa pagina si trova il *link* per tornare all'indice delle raccolte dati, oltre ad altre informazioni quali:

- l'edizione e il suo riferimento;
- il periodo di svolgimento della raccolta;
- **·** lo stato della raccolta (aperta o chiusa);
- lo stato della compilazione (non iniziata, parziale o completa);
- le informazioni riguardanti l'invio definivo (non effettuato o effettuato);
- il *link* per accedere alla raccolta rappresentato dall'icona che precede il riferimento dell'edizione o dallo stato della raccolta.

Il simbolo indica che i dati sono modificabili in quanto non è stato ancora effettuato l'invio definitivo.

Il simbolo  $\Box$  indica che la raccolta è stata compilata completamente, ma non è stato ancora effettuato l'invio definitivo.

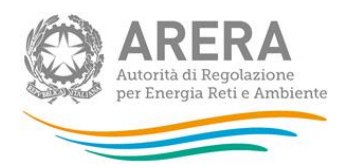

Il simbolo indica che i dati non sono modificabili, in quanto è già stato effettuato l'invio definitivo oppure perché la raccolta è chiusa.

**Attenzione: non sarà possibile accedere alla raccolta oltre la data di chiusura della stessa.**

# <span id="page-6-0"></span>**3 Pannello di controllo**

Dal pannello di controllo (figura 3.1) della raccolta è necessario dichiarare preliminarmente se è stata esercitata attività di vendita nei confronti di clienti finali di energia elettrica e di clienti finali di gas naturale nel corso dell'anno accedendo alla scheda **Stato operatività** (la prima della raccolta**).**

Qualora si dichiari di aver svolto l'attività di vendita, sarà necessario indicare se si è ricevuto almeno un reclamo per contratto **e attivazione contestati** con riferimento all'inosservanza delle misure preventive di cui agli articolo 4 e 5 del TIRV nel corso del periodo dell'anno 2017 in esame.

È considerato reclamo per contratto contestato ogni reclamo scritto fatto pervenire al venditore con il quale il cliente finale, o per suo conto un rappresentante legale dello stesso o una associazione di consumatori o di categoria,contesta la validità del contratto medesimo.

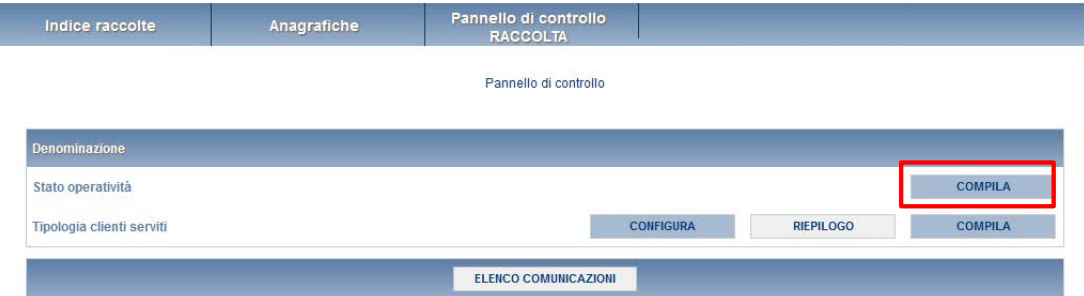

Figura 3.1: pannello di controllo raccolta

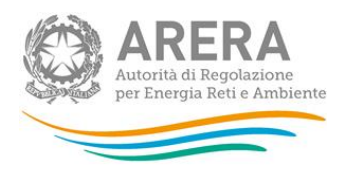

Se l'esercente non ha esercitato attività di vendita nei confronti di clienti finali di energia elettrica e di clienti finali di gas naturale nel corso dell'anno e **non ha dati da dichiarare** selezionare l'opzione **NO**  (figura 3.2) ed effettuare l'invio definitivo (in questo caso non sarà necessario rispondere alla domanda successiva).

Con tale comunicazione gli obblighi nei confronti dell'Autorità si intendono assolti.

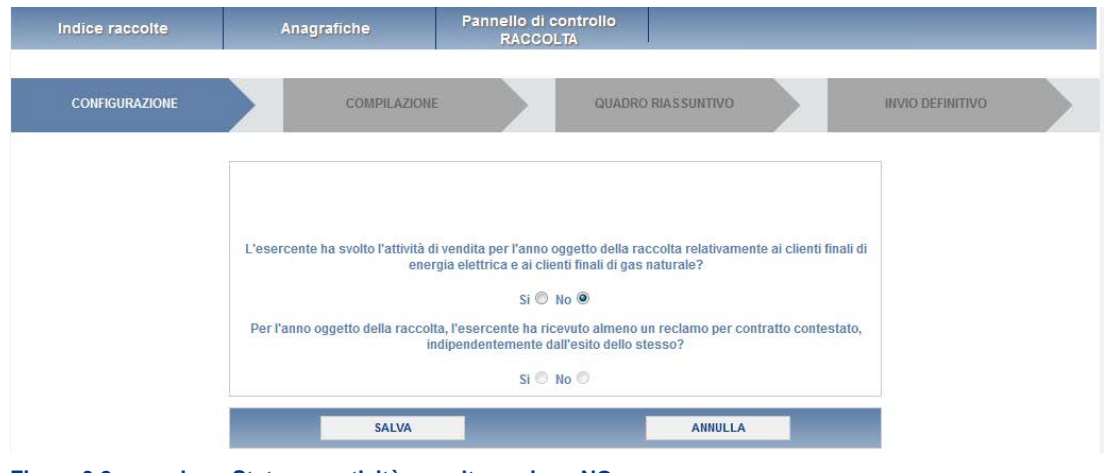

**Figura 3.2: maschera Stato operatività – scelta opzione NO**

Nel caso in cui sia stata esercitata l'attività di vendita nei confronti di clienti finali di energia elettrica e di clienti finali di gas naturale nel corso dell'anno, per procedere con la comunicazione dei dati, per ciascuna tipologia di clientela, è necessario configurare della tipologia di clientela servita, in relazione all'attività di vendita svolta, selezionando l'opzione **SI** (figura 3.3). È quindi possibile selezionare la risposta alla seconda domanda.

Per accedere alla schermata relativa alla configurazione salvare (pulsante salva) e tornare nel Pannello iniziale selezionando il pulsante "CONFIGURA" nella schermata iniziale mostrata in figura 3.1.

Agli accessi successivi, una volta configurata la tipologia di clientela è possibile accedere direttamente all'elenco delle schede da compilare cliccando sul pulsante "COMPILA".

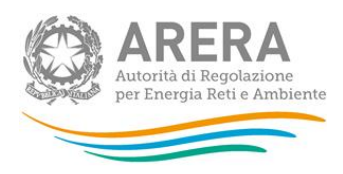

Se si seleziona l'opzione **SI** alla seconda domanda, si dovranno compilare le maschere relative al monitoraggio dei contratti e attivazioni contestati, limitatamente al settore in cui si opera ed alle tipologie di clienti serviti.

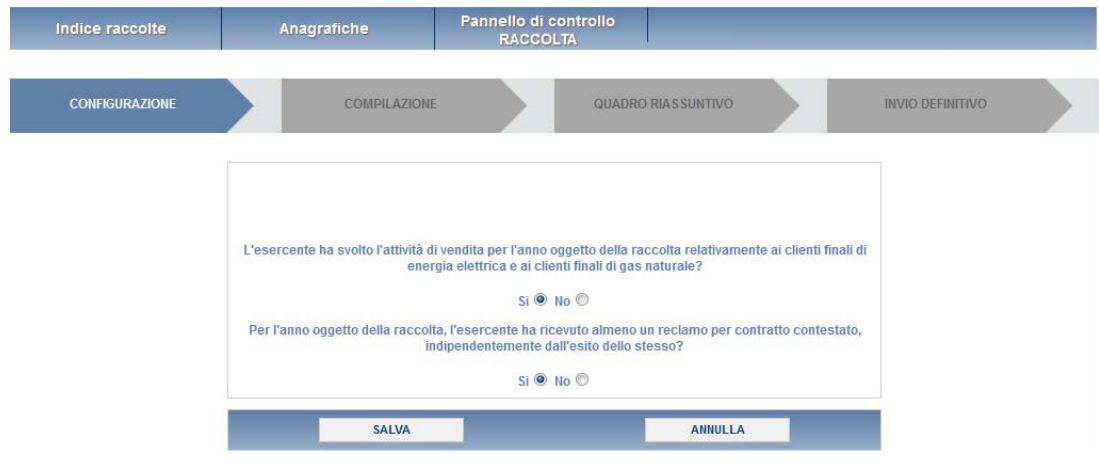

**Figura 3.3: maschera Stato operatività – scelta opzione SI**

Selezionando l'opzione **NO**, il venditore che **è un soggetto obbligato ai sensi della deliberazione ARG/com 151/11 (di seguito: TIMR)**, dovrà compilare le maschere relative al monitoraggio dei contratti e attivazioni contestati, indicando esclusivamente il numero di *Contratti conclusi* nel periodo di riferimento relativo all'anno 2017 (si veda anche p. 33).

Selezionando l'opzione **NO**, il venditore che **non è un soggetto obbligato ai sensi del TIMR,** non dovrà compilare alcuna maschera relativa al monitoraggio dei contratti e attivazioni contestati ma dovrà comunque effettuare l'invio definitivo (si veda anche p. 31).

In relazione alla raccolta dati sulla qualità commerciale, il sistema propone in modo automatico le diverse tipologie di clientela collegate all'attività di vendita dichiarate nell'anagrafica operatori; l'attività di vendita potrebbe non essere stata svolta nei confronti di tutte le tipologie di clientela; qualora non vi siano dati da comunicare in relazione ad una tipologia di clientela **è necessario deselezionare la stessa dall'elenco** (figura 3.4).

Nella schermata è mostrato un esempio di selezione di clienti del mercato libero del settore elettrico e gas. Il venditore vedrà attivate le schede relative alla tipologia di clientela selezionata.

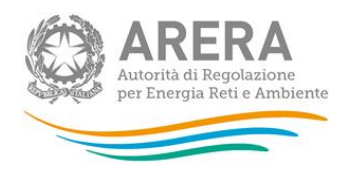

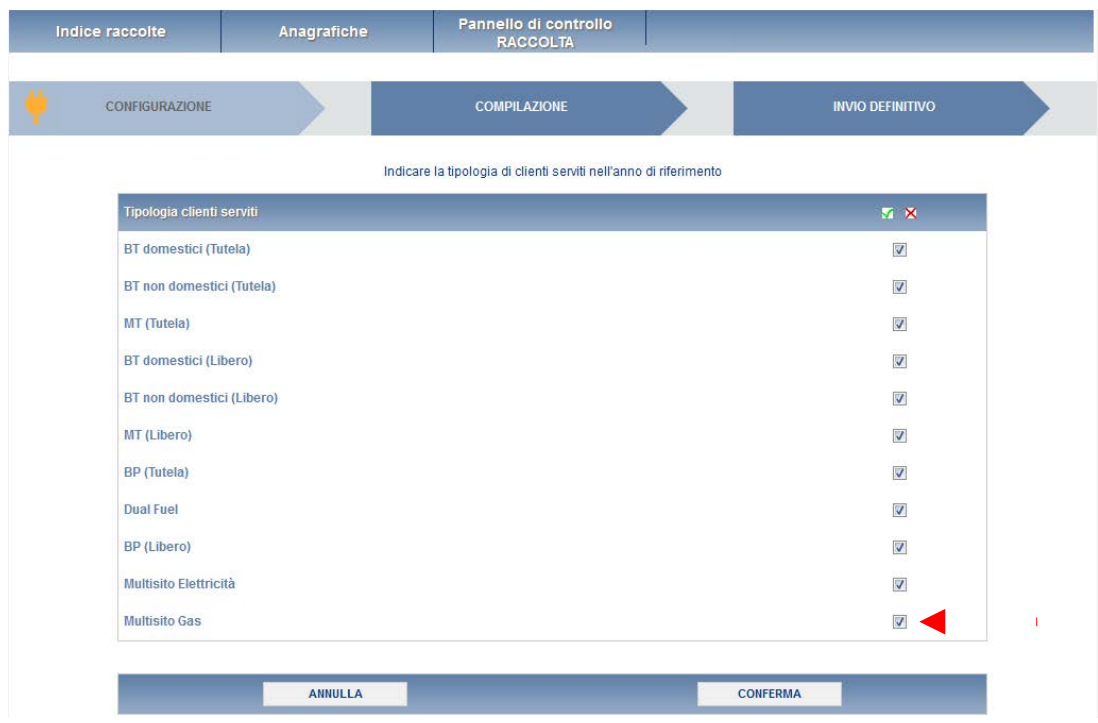

**Figura 3.4: fase di configurazione**

Per confermare la selezione effettuata cliccare sul pulsante "CONFERMA": sarà possibile accedere alla schermata successiva che riepiloga le scelte effettuate. In ogni caso è possibile anche in un momento successivo modificare la configurazione delle tipologie di clientela.

Nella schermata successiva verrà mostrato il riepilogo della configurazione scelta (figura 3.5).

Cliccando sul pulsante "CONFIGURA" è possibile tornare alla pagina precedente e rivedere e/o modificare la configurazione effettuata. Per procedere invece alla comunicazione dei dati cliccare sul pulsante "VAI A COMPILAZIONE".

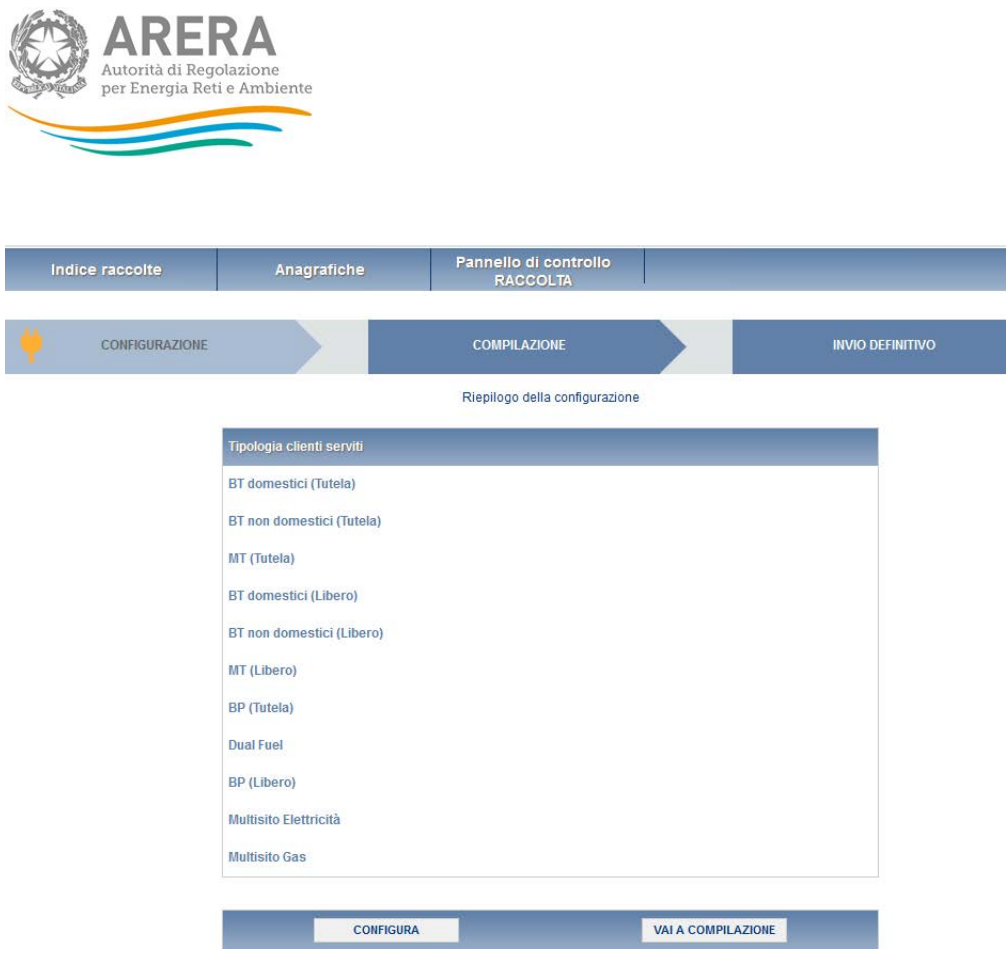

**Figura 3.5: riepilogo configurazione**

# <span id="page-10-0"></span>**4 Compilazione delle schede**

L'elenco delle maschere da compilare (schede) è collegato alle scelte effettuate nella sezione configurazione. Pertanto se non sono disponibili tutte le maschere necessarie occorre controllare la configurazione o le attività originariamente dichiarate nell'anagrafica operatori ed eventualmente aggiornare le stesse.

L'elenco che riporta le schede da compilare è accompagnato da un simbolo visuale relativo alla stato di compilazione.

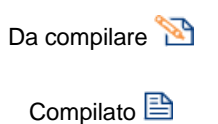

Solo al termine della compilazione di tutte le maschere è possibile procedere all'INVIO DEFINITIVO.

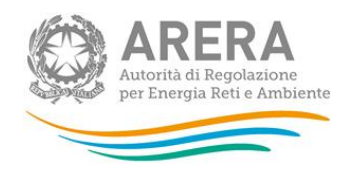

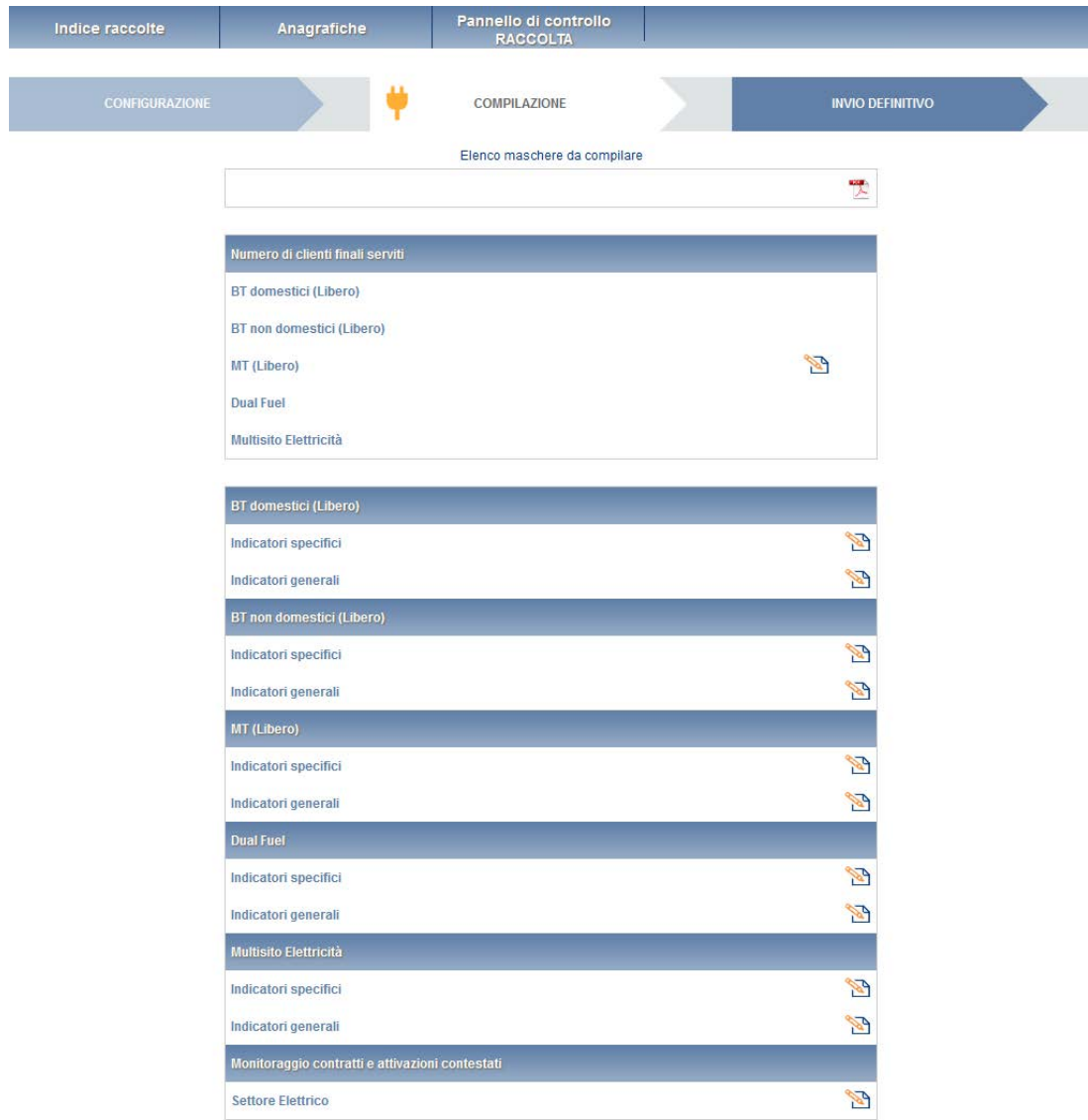

**Figura 4.1: elenco maschere da compilare**

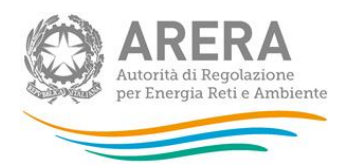

**ATTENZIONE: Il sistema propone in modo automatico le maschere relative al monitoraggio per contratti e attivazioni contestati per tutti i settori collegati alle attività di vendita dichiarate nell'anagrafica operatori (gas, elettrico e dual fuel, se dichiarate entrambe); tuttavia non tutte le attività di vendita potrebbero essere state effettivamente svolte dall'impresa di vendita; qualora non vi siano dati da comunicare in relazione ad un settore, perché l'impresa di vendita ha dichiarato di non avere clienti di quel settore, si prega di entrare nella maschera, non compilare nulla e cliccare direttamente sul tasto "SALVA" ai fini dell'invio definitivo.**

#### **4.1 Numero di clienti finali**

Nella schermata successiva (figura 4.2) il venditore specifica il numero di clienti finali al 31/12/2017 per ciascuna tipologia di clientela servita. Si ricorda che il numero di clienti finali da comunicare in questa raccolta è quello previsto dalle definizioni del TIQV all'articolo 1 "tipologia di cliente finale" .

Per cliente multisito (elettricità o gas) si intende un cliente finale con più punti di prelievo o consegna che ha stipulato con uno stesso venditore uno o più contratti di fornitura, ciascuno dei quali per uno o più punti di prelievo/riconsegna. Per cliente dual fuel si intende un cliente finale di energia elettrica (BT domestico, BT non domestico o MT e di gas naturale con un unico contratto).

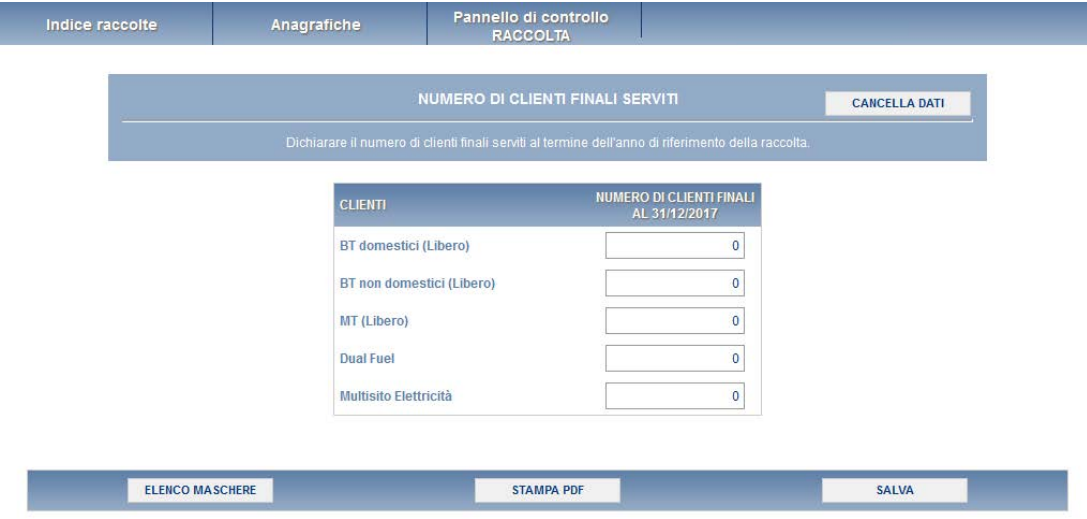

**Figura 4.2: maschera Numero di clienti finali serviti**

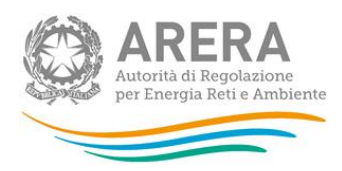

### NOTA: Se un cliente viene conteggiato in una tipologia non deve essere conteggiato in un'altra.

Una volta imputati i dati è necessario procedere al salvataggio degli stessi cliccando sul pulsante "SALVA" (questa operazione è comune a tutte le maschere).

Da ogni maschera è possibile, oltre a salvare i dati, effettuare le seguenti operazioni:

- tornare all'elenco delle maschere;
- cancellare tutti i dati inseriti;
- creare un file pdf delle tabelle compilate (allo stato dell'ultimo salvataggio).

Di seguito è riportato l'esempio che mostra lo stato della maschera "Numero di clienti finali serviti" compilata (figura 4.3).

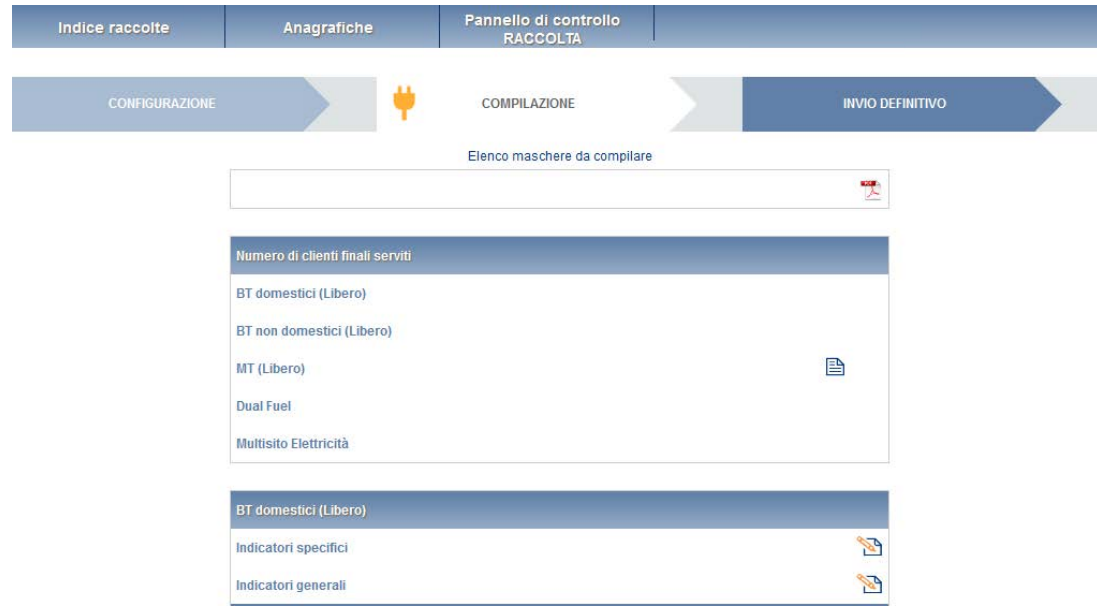

**Figura 4.3: stato di compilazione delle maschere**

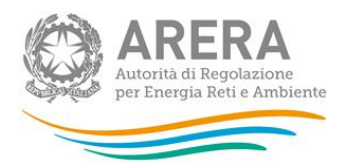

### **4.2 Indicatori di qualità commerciale**

Per ognuna delle tipologie di clientela selezionate, è richiesta la compilazione di tabelle relative agli standard specifici e generali di qualità come previsto dall'articolo 36 del TIQV. Le tabelle riguardano gli standard specifici e generali così come definiti dagli articoli 3, 4 5 6 e 7 del TIQV.

Per gli standard specifici sono previste le tabelle (figura 4.4 è visibile la parte iniziale della maschera):

- Reclami scritti
- Rettifiche di fatturazione
- Rettifiche di doppia fatturazione

Per maggiori approfondimenti sulla compilazione delle tabelle si rimanda alla .determina 7/2017 – DACU Istruzioni Operative relative alla raccolta dati qualità della vendita (articolo 36 del TIQV).

La colonna indicata dalla freccia in figura 4.5 va compilata inserendo il numero di casi ai quali, alla data di chiusura dell'anno di riferimento (31 dicembre 2017), non sia stata inviata risposta motivata (secondo l'articolo 36.2 lett. a)).

Si ricorda che nella prossima edizione della raccolta verranno richiesti i dettagli relativi alla classificazione dei casi. Per maggiori informazioni si rimanda alla determina 7/2017 – DACU Istruzioni Operative relative alla raccolta dati qualità della vendita.

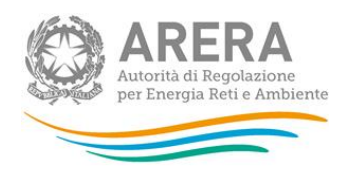

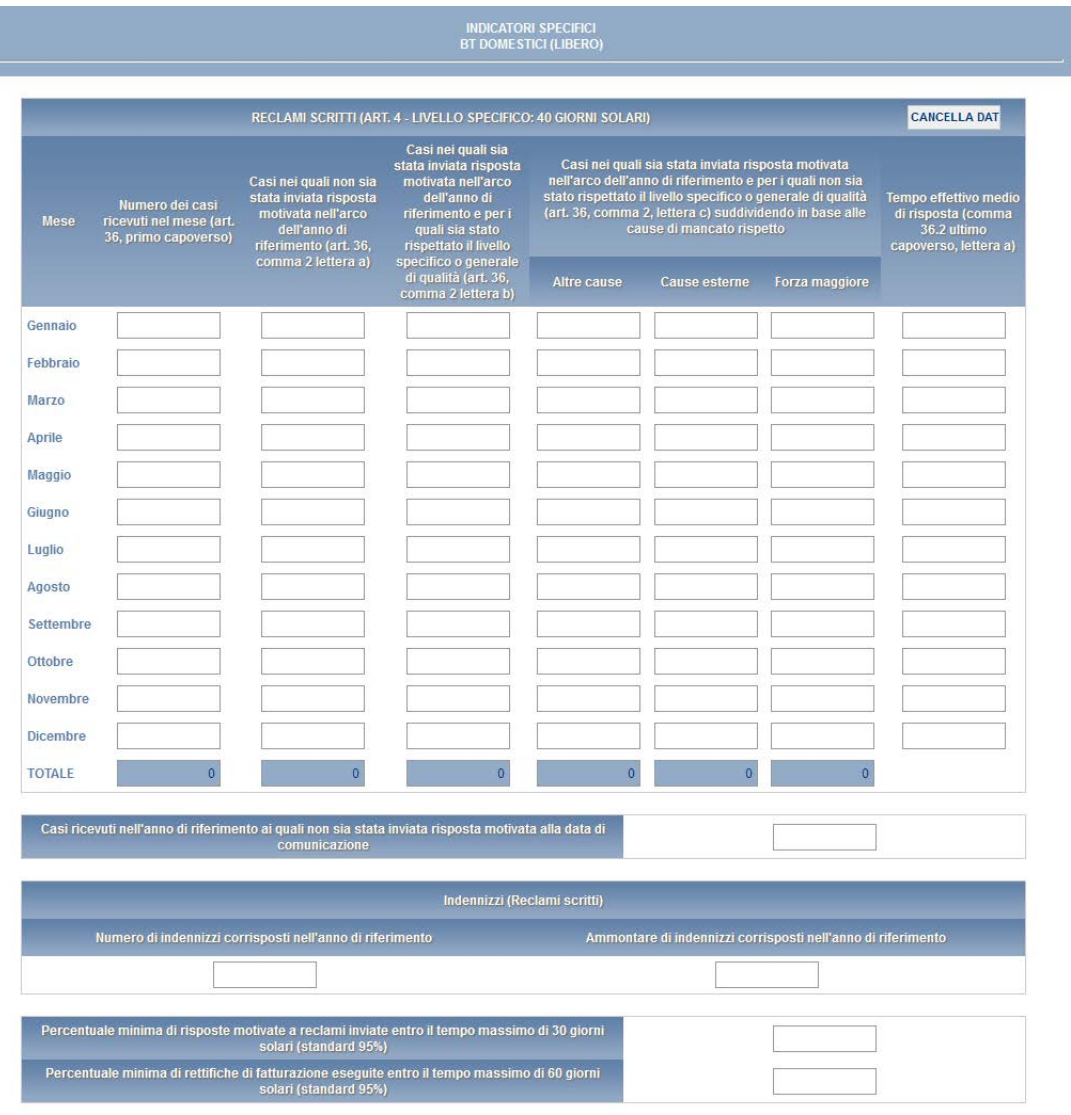

**Figura 4.4: maschera indicatori specifici – parte iniziale inerente i "Reclami scritti"**

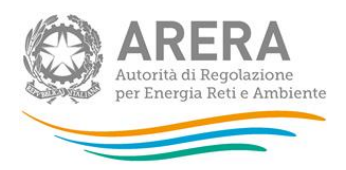

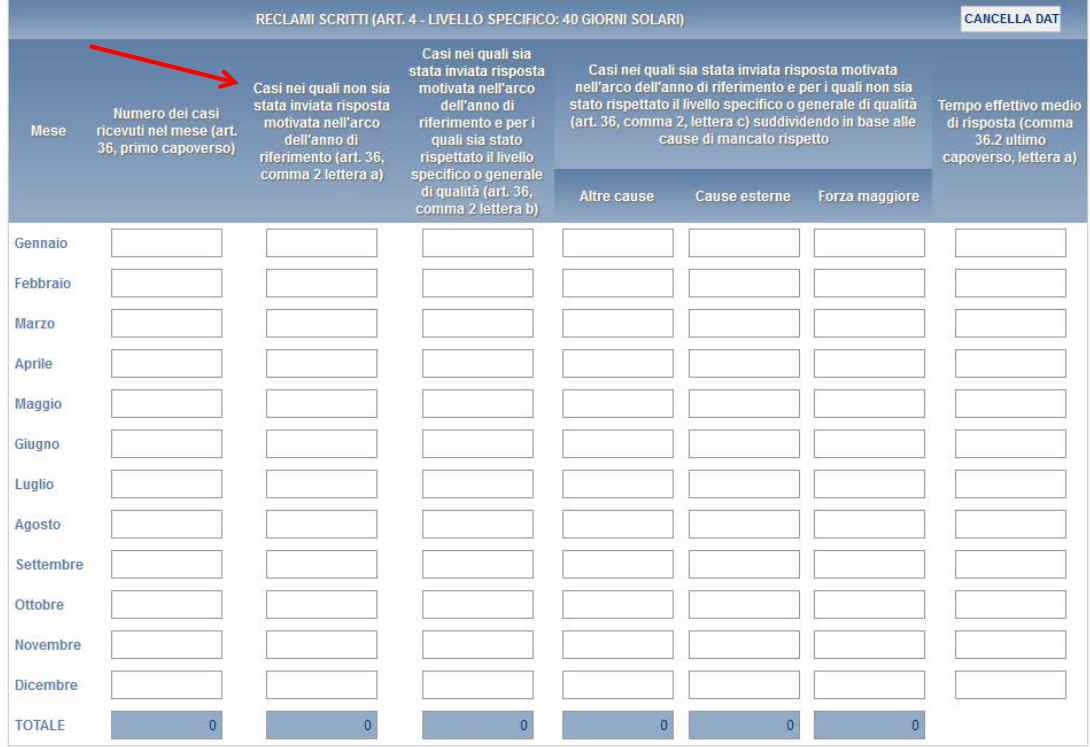

## **Figura 4.5: maschera indicatorispecifici – dettaglio di compilazione**

Per quanto riguarda gli standard generali occorre compilare la tabella "Richieste scritte di informazione (art. 7 - Livello generale: 30 giorni solari nel 95% dei casi)" (figura 4.6).

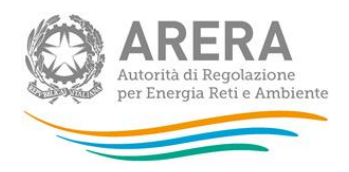

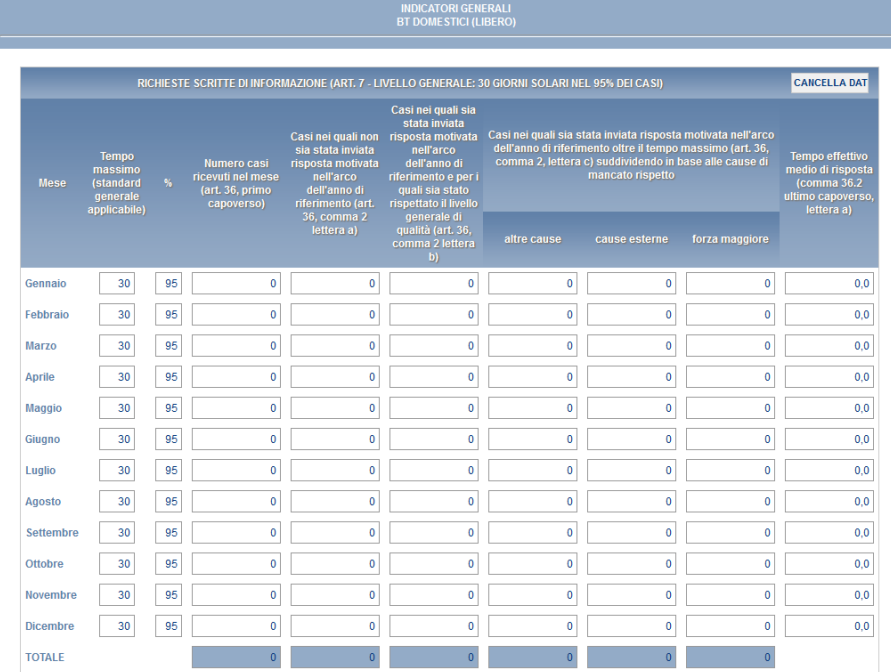

## **Figura 4.6: maschera indicatori generali**

In caso di inserimento di dati non coerenti il sistema segnala l'errore evidenziando la motivazione.

Per procedere occorre imputare correttamente il dato. Nelle schermate successive sono mostrati ad esempio due tipologie di errori (figure 4.7 e 4.8).

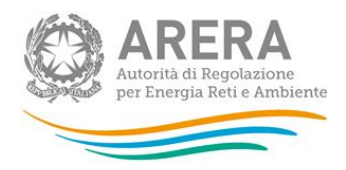

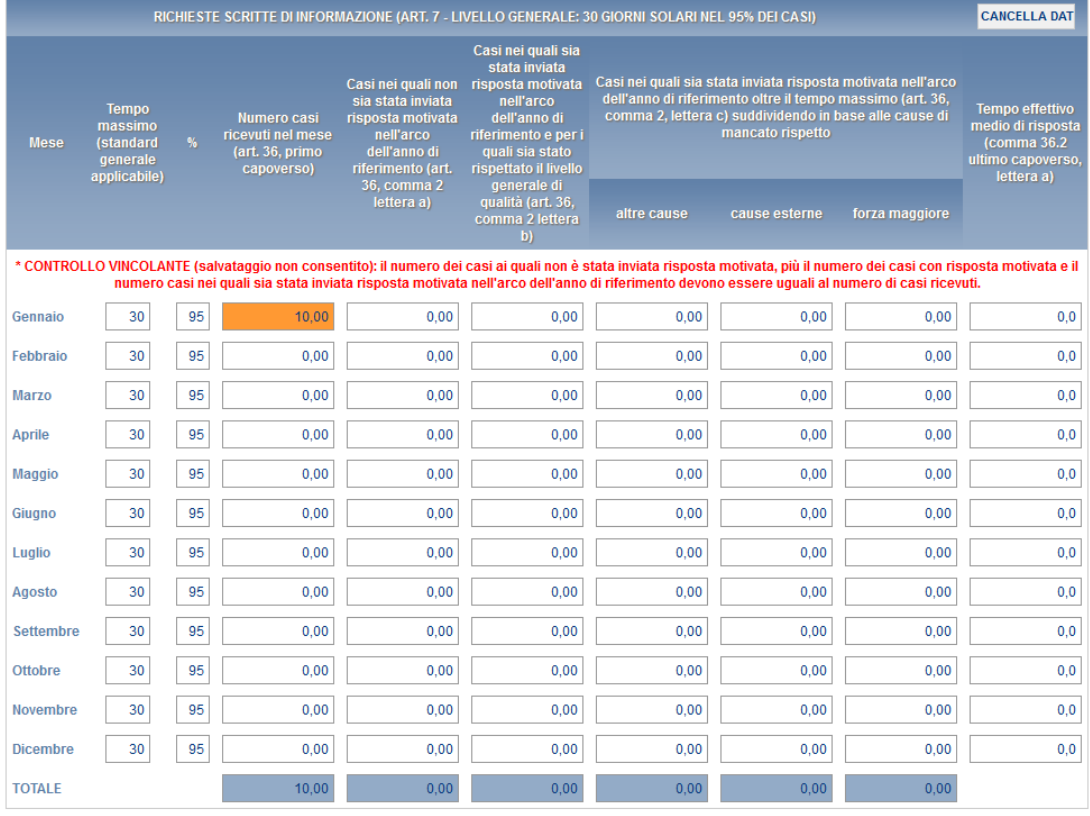

**Figura 4.7: indicatori generali – dettaglio di compilazione 1**

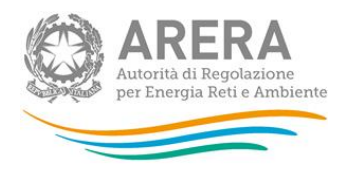

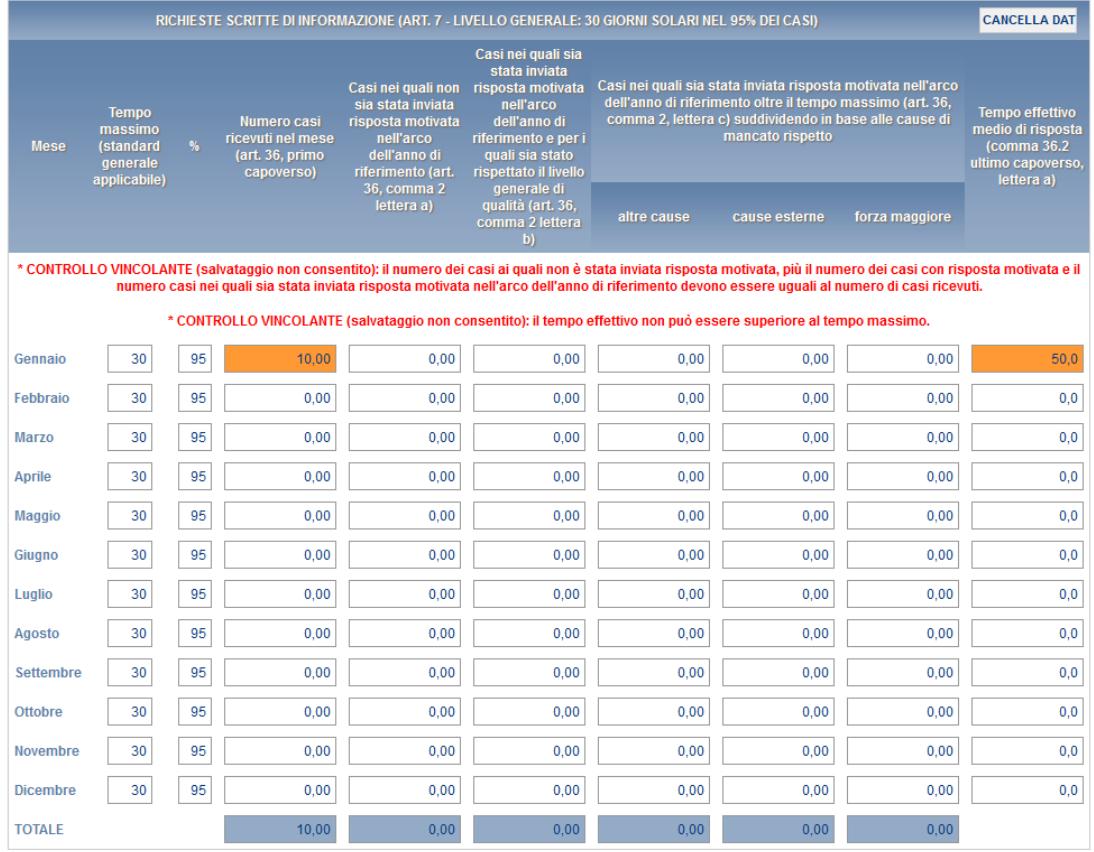

**Figura 4.8: indicatori generali – dettaglio di compilazione 2**

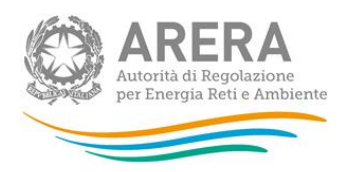

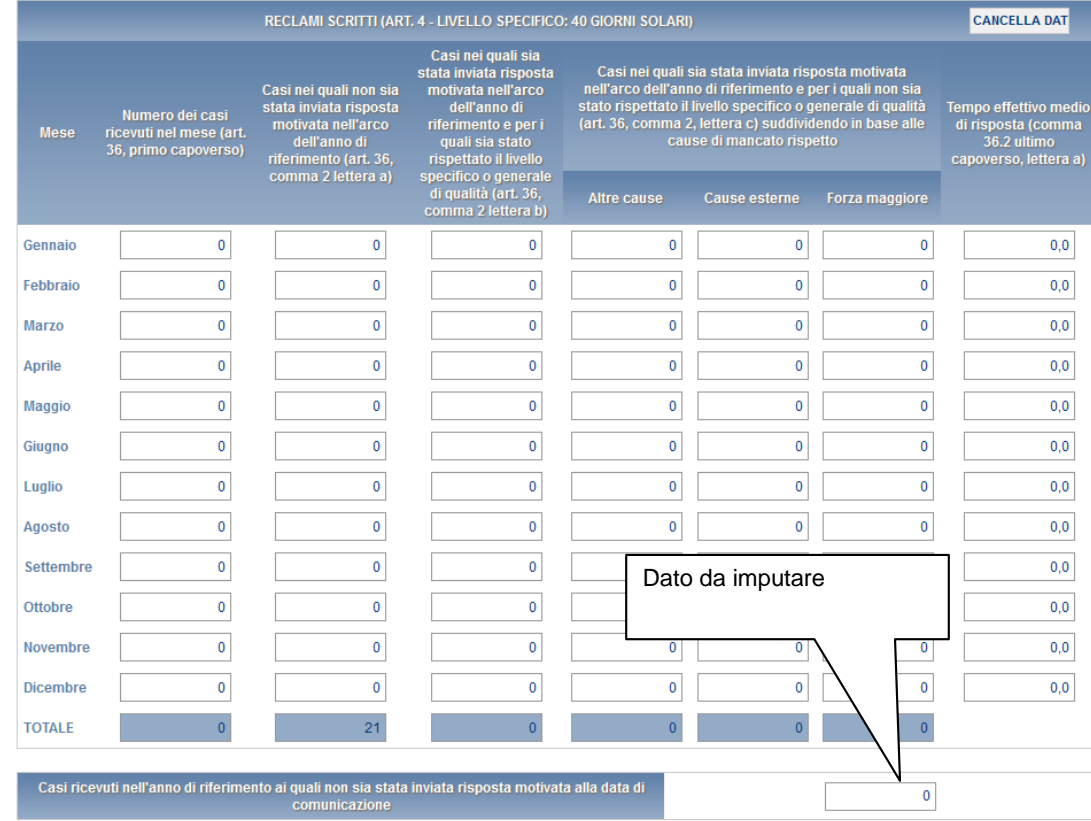

**Figura 4.9: casi ricevuti nell'anno di riferimento senza risposta motivata**

I campi **" Numero di indennizzi corrisposti nell'anno di riferimento"** e **" Ammontare di indennizzi corrisposti nell'anno di riferimento"** si riferiscono agli indennizzi effettivamente già corrisposti al cliente nel periodo 1 gennaio - 31 dicembre 2017 così come derivante dai dati registrati secondo l'articolo 34, lettera k) del TIQV.

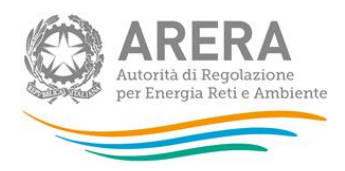

### **4.3 Monitoraggio contratti e attivazioni contestati**

I venditori che hanno dichiarato di aver ricevuto reclami per contratti e attivazioni contestati, dovranno compilare le relative maschere. Per tutti i settori i dati richiesti sono quelli relativi a:

a) numero di Contratti conclusi.

Per "contratti conclusi" devono intendersi i **soli contratti di mercato libero,** conclusi in luogo diverso dai locali commerciali del venditore o attraverso forme di comunicazione a distanza (ivi inclusi i nuovi contratti conclusi con clienti per i quali era già attiva una fornitura con il medesimo fornitore) con i clienti di cui all'articolo 2.1 lettera a) del TIRV.

b) numero di Reclami ricevuti per contratto contestato che lamenti inosservanza delle misure preventive di cui agli articoli 4 o 5 del TIRV.

I venditori che abbiano aderito alla "Procedura ripristinatoria volontaria" prevista dalla PARTE IV del TIRV dovranno, inoltre, compilare le maschere relative a:

- a) numero di Reclami ricevuti per contratti contestati e accolti ai sensi degli articoli 6 e 10 del TIRV;
- b) Numero procedure ripristinatorie attivate ex titolo IV TIRV e numero procedure analoghe al ripristino attivate ex articolo 7, comma 7.2 lettera d) del TIRV per i clienti domestici.

Per maggiori approfondimenti sulla compilazione delle tabelle si rimanda alla determina l'Allegato A alla determina 15 settembre 2017 DMRT/TCC/13/2017.

Di seguito si riportano le schermate relative ai tre settori: Elettrico, Gas e Dual Fuel.

#### **4.3.1 Settore elettrico**

Per tale settore i dati sono richiesti per le seguenti categorie di clienti (figura 4.10):

- a) BT Domestici;
- b) BT Altri usi (ad esclusione delle utenze per l'illuminazione pubblica).

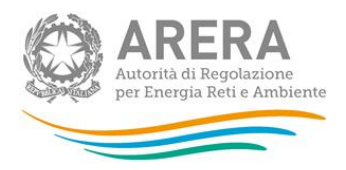

Attenzionel La presente sezione deve essere compilata dall'eser<br>settore, si prega di non co SETTORE ELETTRICO<br>se lo stesso ha dichiarato di avere clienti appartenenti al settore elettrico. Se non si hanno clienti in tal<br>di cliccare direttamente sul tasto SALVA ai fini dell'invio definitivo. Contratti conclusi BT Altri usi<br>ad esclusione di utenze per illum) Mese  $\pmb{\mathfrak{o}}$ Maggio  $\pmb{\mathfrak{o}}$ Giugno  $\pmb{\circ}$  $\pmb{\mathfrak{o}}$  $\overline{\mathbf{0}}$  $\pmb{\circ}$ Luglio  $\,$  0  $\,$  $\pmb{\mathfrak{o}}$ Agosto  $\mathbf 0$  $\pmb{\mathfrak{o}}$ Settembre  $\pmb{\circ}$ Ottobre  $\pmb{\mathfrak{o}}$  $\overline{\mathbf{0}}$  $\pmb{\mathfrak{o}}$ Novembre  $\overline{\mathbf{0}}$ Dicembre  $\pmb{\circ}$  $\vert 0 \rangle$  $\mathbf{0}$ **TOTALE** BT Altri usi<br>ad esclusione di utenze per illun) e pubblica)  $\pmb{\circ}$  $\pmb{\mathfrak{o}}$ Maggio  $\overline{\mathfrak{o}}$  $\overline{\mathfrak{o}}$ Giugno Luglio  $\overline{\mathbf{0}}$  $\overline{\mathfrak{o}}$  $\,$  0  $\,$  $\overline{\mathfrak{o}}$ Agosto  $\,$  0  $\,$  $\overline{\mathfrak{o}}$ Settembre Ottobre  $\overline{\mathbf{0}}$  $\overline{\mathbf{0}}$  $\overline{\mathfrak{o}}$  $\pmb{\mathfrak{o}}$ Novembre  $\overline{\mathbf{0}}$  $\overline{\mathfrak{o}}$ Dicembre TOTALE  $\overline{\mathbf{0}}$  $\vert 0 \rangle$ 

23

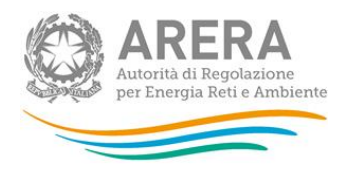

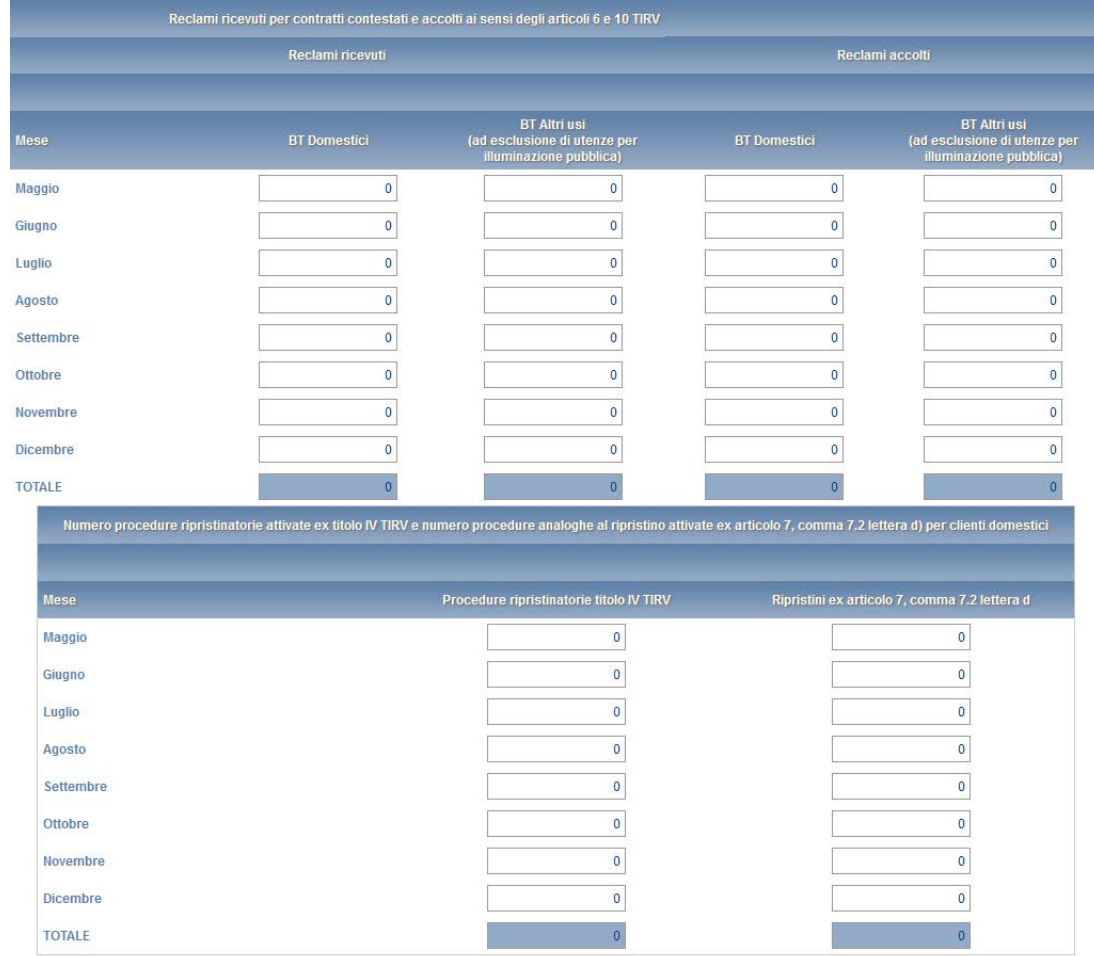

**Figura 4.10: contratti e attivazioni contestati– settore ELETTRICO**

## **4.3.2 Settore gas**

Per tale settore i dati sono richiesti per le seguenti categorie di clienti (figura 4.11):

- a) Domestici con consumi inferiori a 200.000 Smc;
- b) Condomini uso domestico con consumi inferiori a 200.000 Smc;
- c) Altri usi con consumi inferiori a 200.000 Smc;

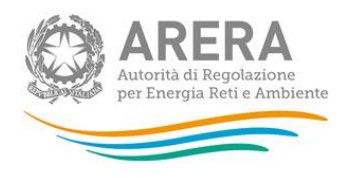

SI<br>Attenzionel La presente sezione deve essere compilata dall'esercente solo se lo stesso h.<br>non compilare e di cliccare diretta

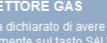

clienti appartenenti al settore gas. Se non si hanno clienti in tale settore, si prega di<br>VA al fini dell'invio definitivo.

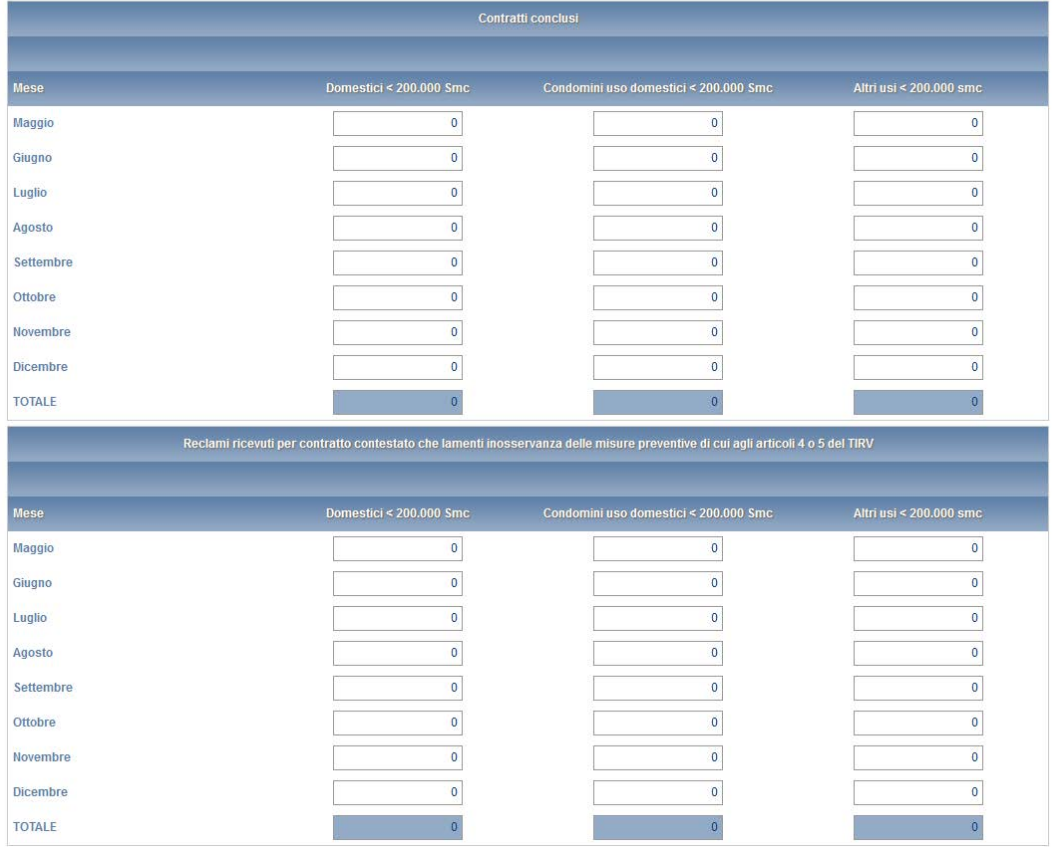

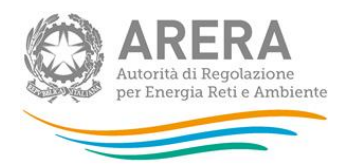

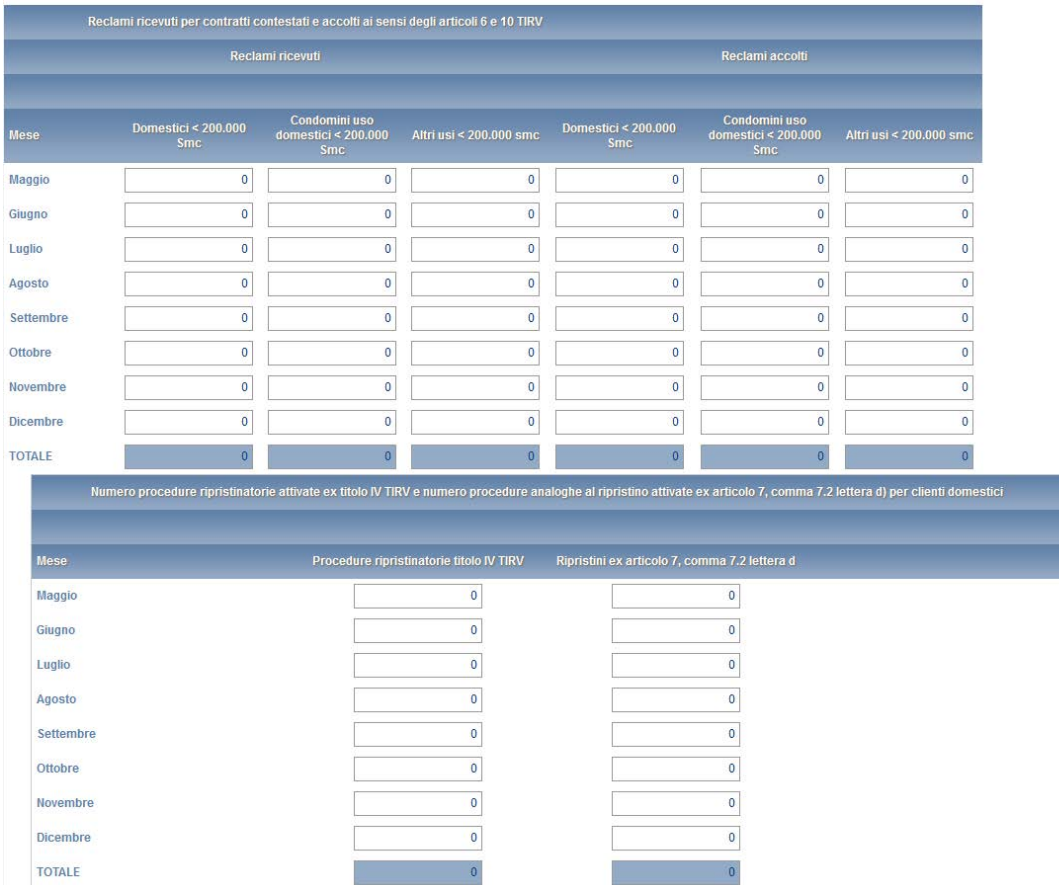

**Figura 4.11: contratti e attivazioni contestati– settore GAS**

#### **4.3.3 Settore dual fuel**

Per tale settore i dati sono richiesti per le seguenti categorie di clienti (figura 4.12):

- a) Domestici (per i quali si devono intendere i clienti BT domestici del settore elettrico o i clienti Domestici con consumi inferiori a 200.000 Smc del settore gas);
- b) Non domestici (per i quali si devono intendere i clienti BT altri usi del settore elettrico o i clienti Altri usi con consumi inferiori a 200.000 Smc).

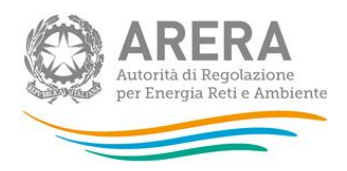

Novembre

Dicembre

TOTALE

SETTORE DUAL FUEL<br>Attenzione! La presente sezione deve essere compilata dall'esercente solo se lo stesso ha dichiarato di avere clienti appartenenti al settore dual fuel. Se non si hanno clienti in tale<br>settore, si prega d

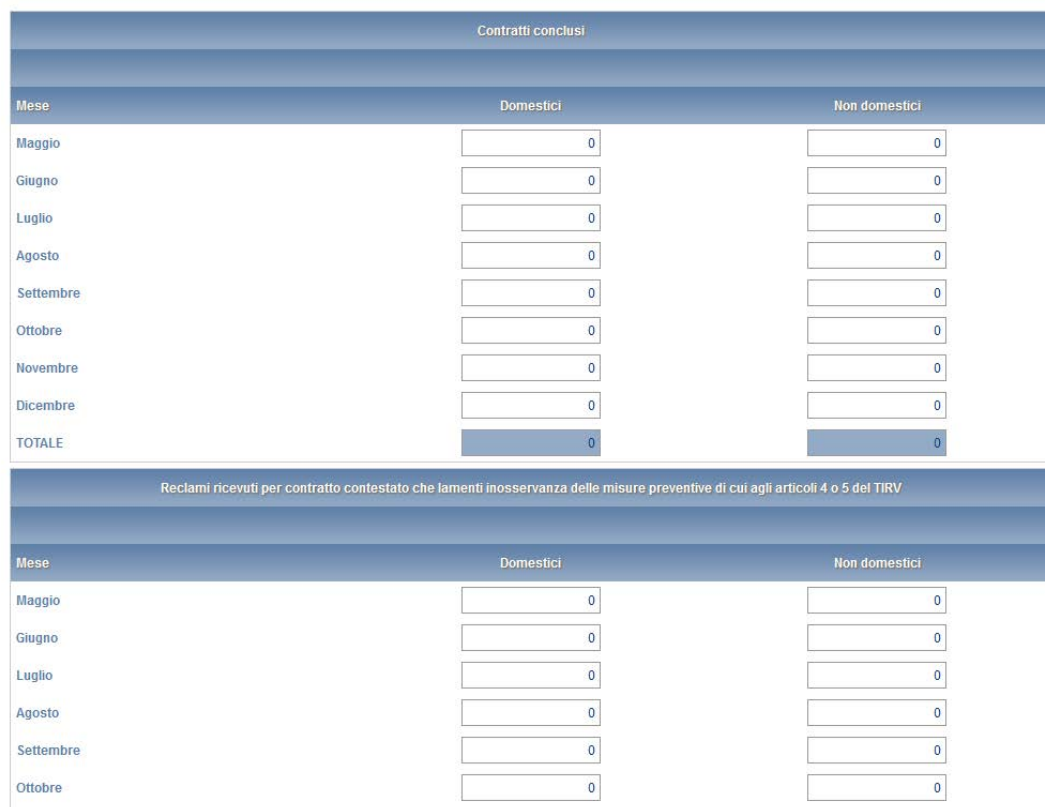

 $\pmb{0}$ 

 $\overline{\mathbf{0}}$ 

 $\vert 0 \rangle$ 

27

 $\pmb{\mathsf{o}}$ 

 $\overline{\mathfrak{o}}$ 

 $\mathfrak{g}$ 

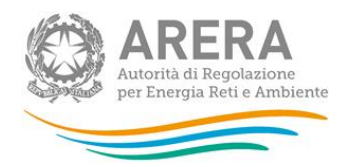

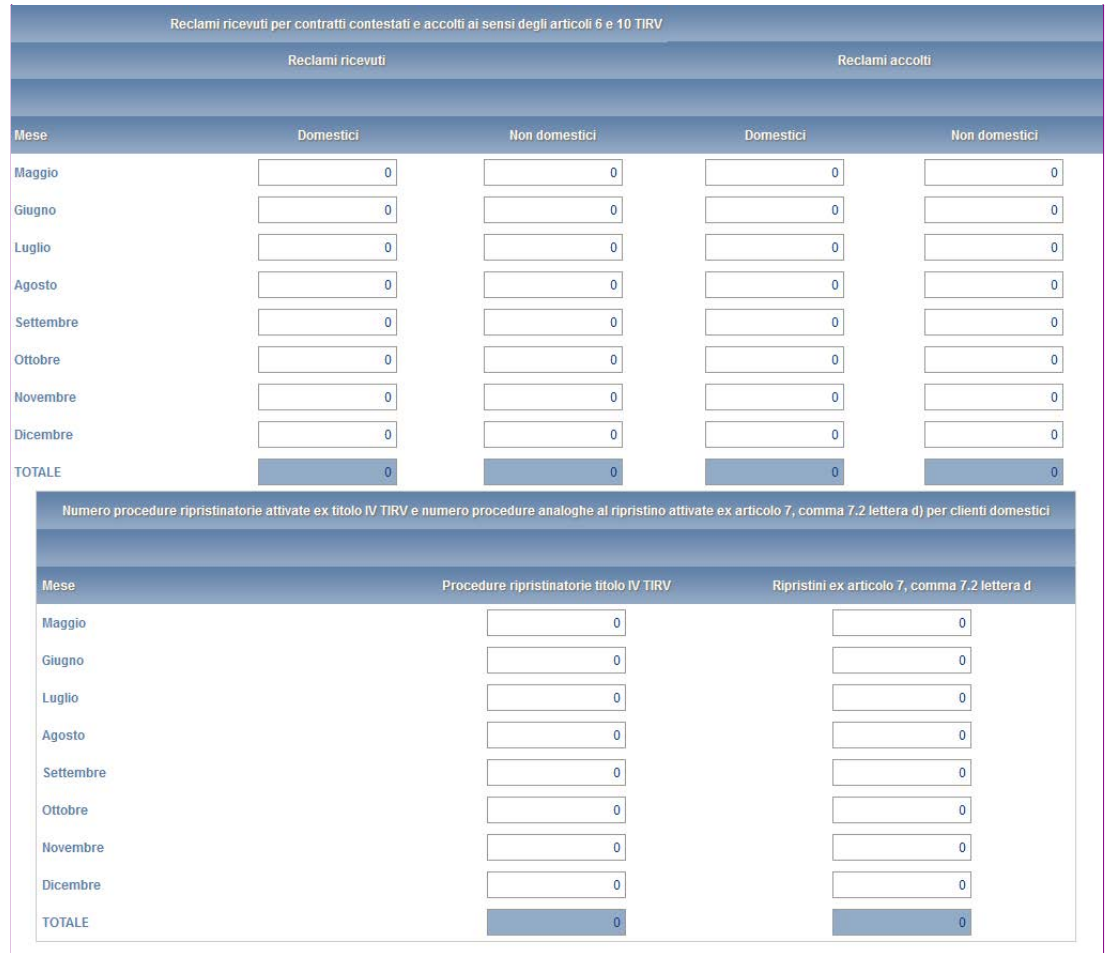

#### **Figura 4.12: contratti e attivazioni contestati– settore DUAL FUEL**

Si ricorda che ciascuna maschera va compilata inserendo, negli appositi campi relativi ai dati richiesti, esclusivamente numeri interi e lasciando eventualmente valore "0" per le tipologie di clienti non servite. Al termine della compilazione cliccare sul tasto "SALVA" (in basso a sinistra di ciascuna maschera) per proseguire.

#### **Commento [TCC1]:** Vedi commenti precedenti

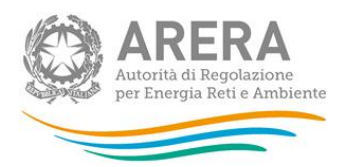

Si ricorda inoltre, di compilare **esclusivamente** le maschere relative al settore in cui si è effettivamente svolta l'attività di vendita; se non si è svolta attività di vendita per un settore, ad esempio il settore elettrico, aprire la relativa maschera (che sarà comunque visualizzata) nella pagina con l'elenco delle maschere e cliccare direttamente sul tasto "SALVA" (figure 4.13 e 4.14).

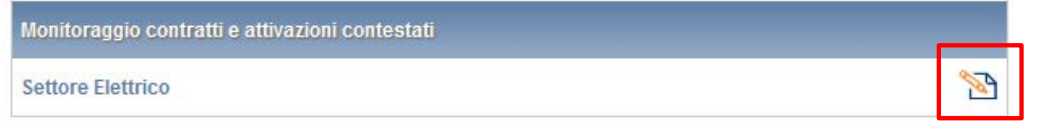

#### **Figura 4.13: maschere da compilare**

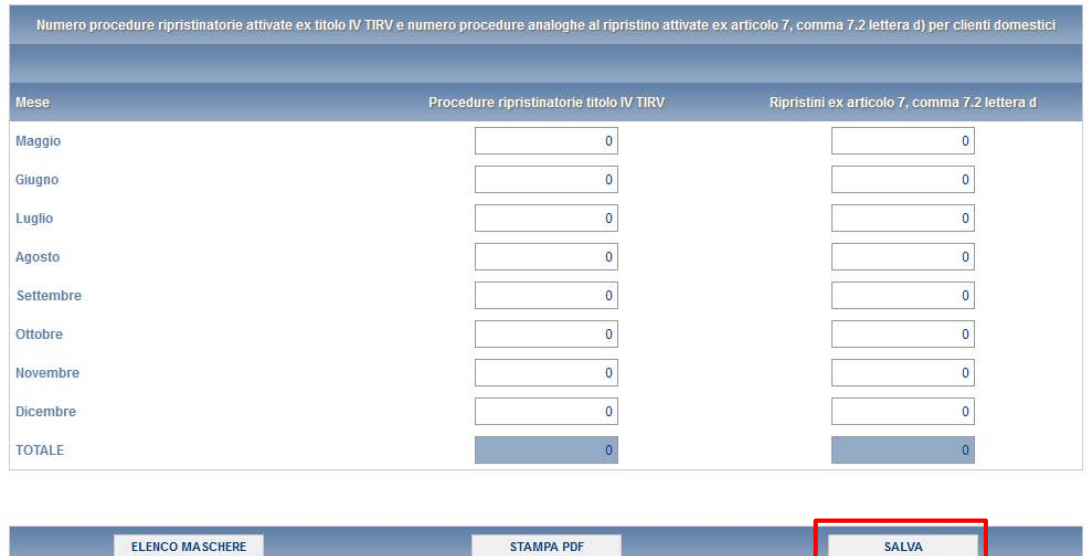

**Figura 4.14: salvataggio in caso NON si abbiano dati da dichiarare per un settore**

Qualora l'impresa di vendita abbia dichiarato di non aver ricevuto reclami per contratti e attivazioni contestati– ovvero abbia selezionato l'opzione **NO** alla relativa domanda iniziale – compariranno comunque le maschere relative al monitoraggio dei contratti in argomento.

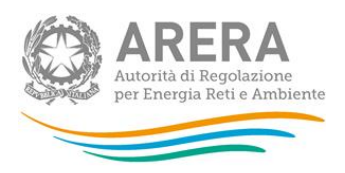

In particolare, per i soggetti obbligati ai sensi del TIMR comparirà la seguente schermata, che dovrà essere adeguatamente compilata (figura 4.15).

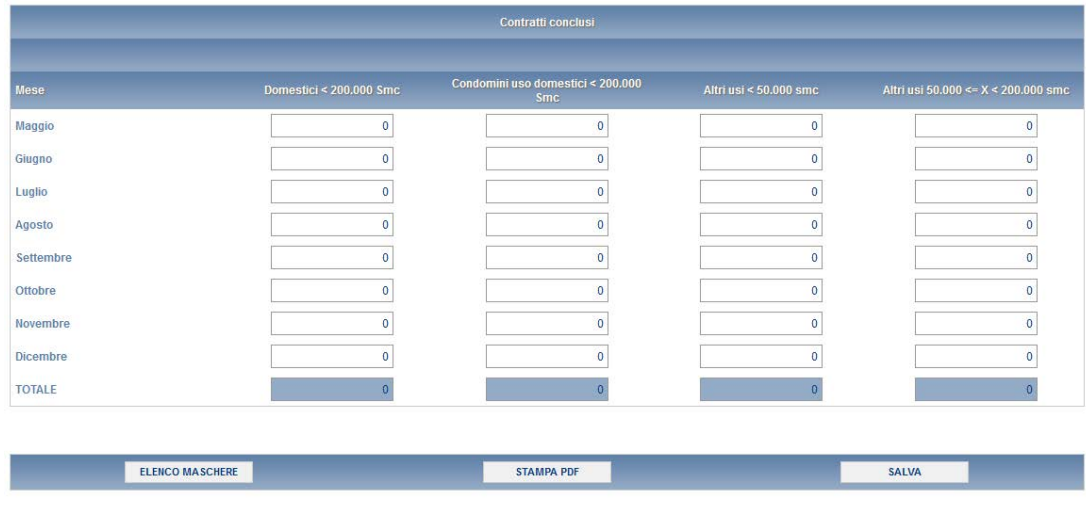

**Figura 4.15: maschera visualizzata dai soggetti obbligati ai sensi del TIMR**

Per i soggetti NON obbligati ai sensi del TIMR, comparirà invece la schermata sotto riportata; l'impresa di vendita dovrà quindi cliccare sul tasto "SALVA" e proseguire, come indicato (figura 4.16).

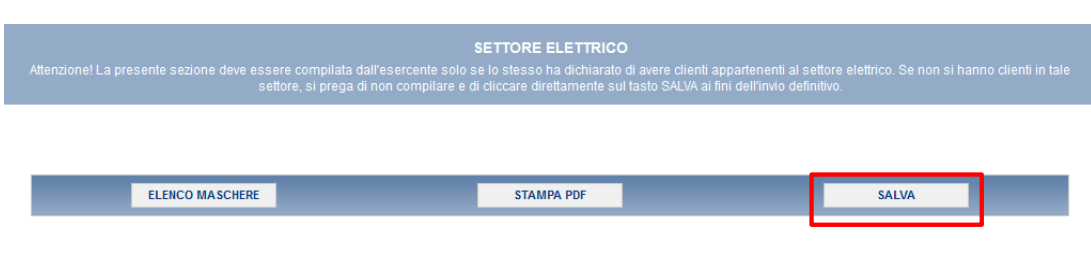

**Figura 4.16: maschera visualizzata dai soggetti NON obbligati ai sensi del TIMR**

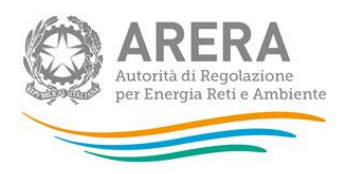

# <span id="page-30-0"></span>**5 Invio definitivo**

Compilate e salvate tutte le maschere è possibile procedere all'INVIO DEFINITIVO.

È possibile creare un pdf di riepilogo contenete i dati cliccando sul pulsante visuale "CREA PDF" ...

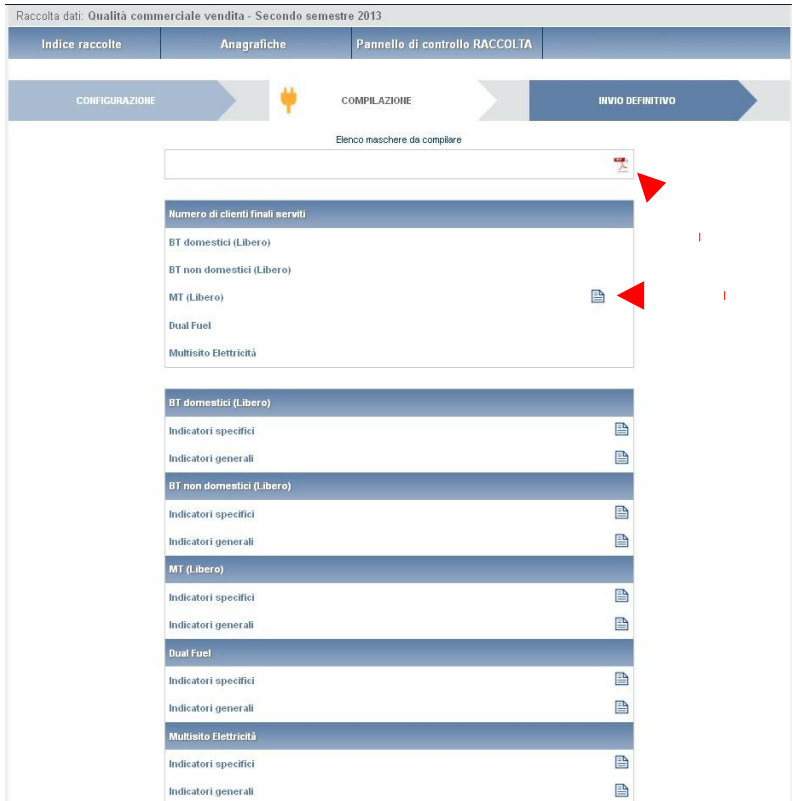

**Figura 5.1: stato compilazione e icona PDF**

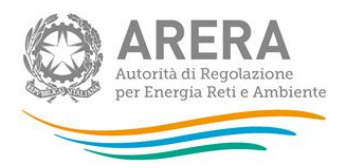

# <span id="page-31-0"></span>**6 Problematiche di funzionamento e informazioni**

Per eventuale supporto tecnico sulla raccolta dati, per segnalazioni di malfunzionamento e chiarimenti di **carattere informatico**, è possibile contattare il numero verde attivo dal lunedì al venerdì dalle 8.30 alle 13.00 e dalle 14.00 alle 18.30.

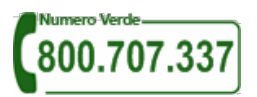

Per i quesiti di carattere informatico è inoltre disponibile l'indirizzo di posta elettronica: [infoanagrafica@arera.it,](mailto:infoanagrafica@arera.it) specificando nell'oggetto dell'email l'acronimo QCV relativo alla raccolta dati la ragione sociale del venditore (anche abbreviata) e l'ID Soggetto per abbreviare i tempi di risposta.

Per quesiti relativi alla regolazione, l'indirizzo da utilizzare è il medesimo, cioè [infoanagrafica@arera.it,](mailto:infoanagrafica@arera.it) occorre però specificare se il quesito riguarda :

- la Qualità commerciale della vendita (QCV).
- il Monitoraggio dei contratti e attivazioni contestati.